# **Instrukcja obsługi modelu HD6200**

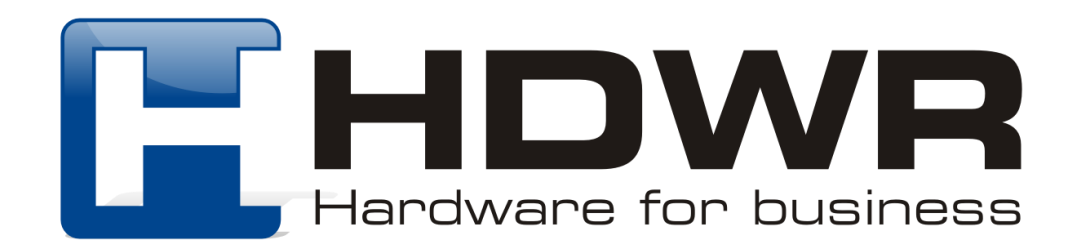

## Ustawienia główne

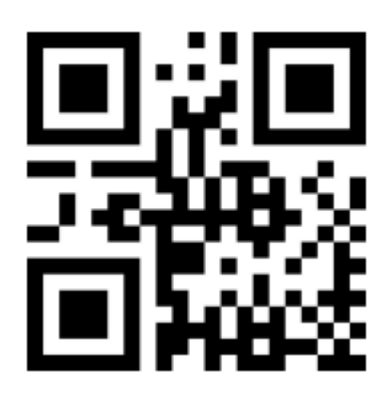

Przywrócenie ustawień fabrycznych

Uruchamianie skanera

Aby uruchomić czytnik należy nacisnąć na przycisk skanujący, urządzenie wyda 3 sygnały dźwiękowe. Zaświeci się niebieska dioda, skaner uruchomi się. Następnie należy podłączyć odbiornik do portu USB komputera. Czytnik należy sparować z odbiornikiem USB w ciągu 30 sekund.

Parowanie czytnika z odbiornikiem USB

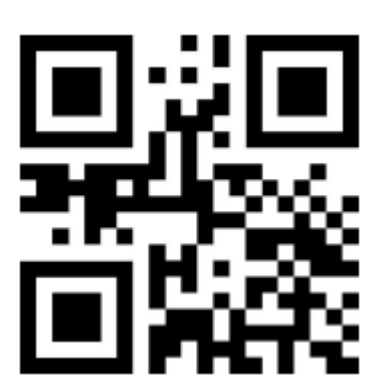

Sparowanie czytnika z odbiornikiem

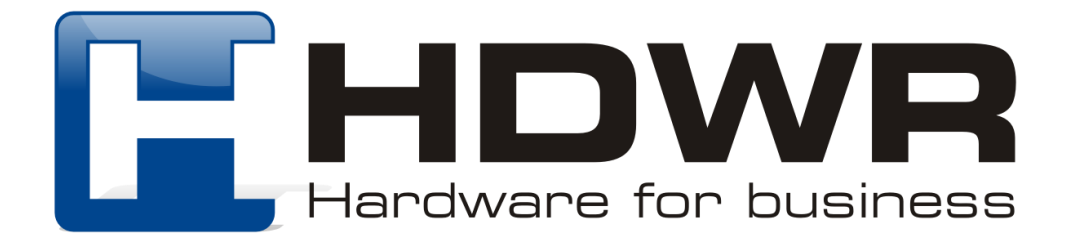

Należy podłączyć odbiornik do portu USB komputera i zeskanować kod "Sparowanie czytnika z odbiornikiem". Po zakończonym sukcesem połączeniu urządzeń, skaner wyda 3 sygnały dźwiękowe. Połączenie zakończone niepowodzeniem sygnalizują dwa sygnały.

## Tryby przesyłania kodów kreskowych

#### Skanowanie kodów w trybie rzeczywistym

W trybie rzeczywistym zeskanowane kody są natychmiast przesyłane do komputera.

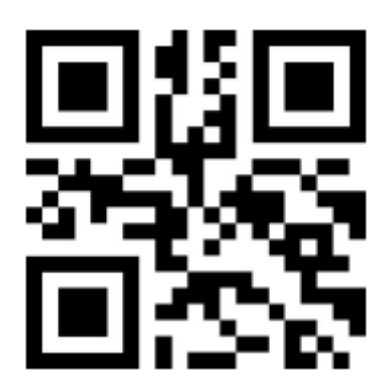

Tryb rzeczywisty

#### Skanowanie kodów w trybie magazynowania

W trybie magazynowania zeskanowane kody zapisywane są we wbudowanej pamięci, celem późniejszego przesłania na komputer.

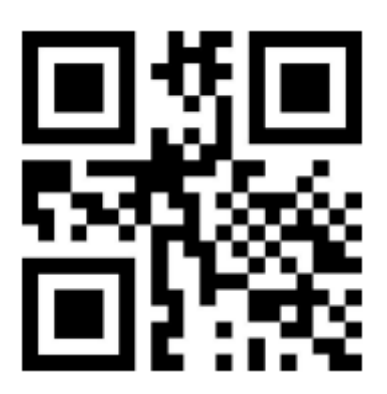

Tryb magazynowania

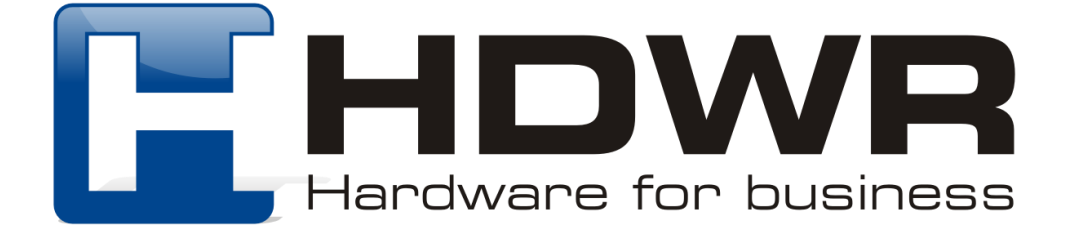

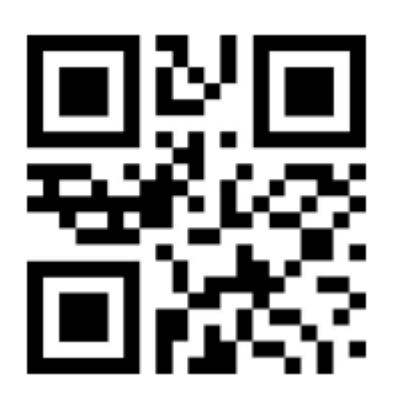

Wyświetlanie całkowitej ilości danych w pamięci

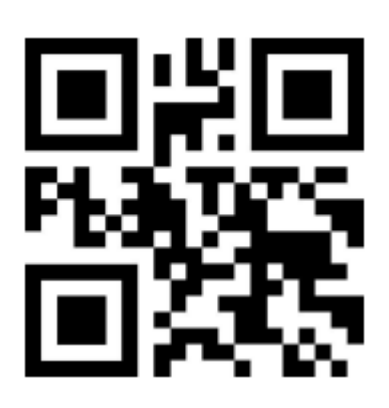

Przesyłanie danych

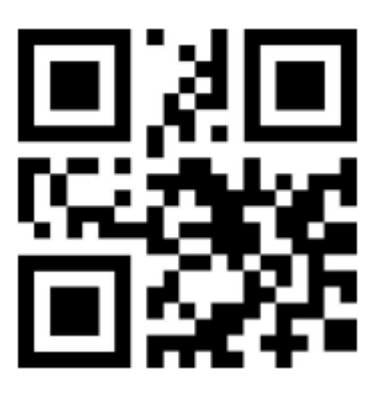

Wysoka prędkość przesyłania (domyślnie)

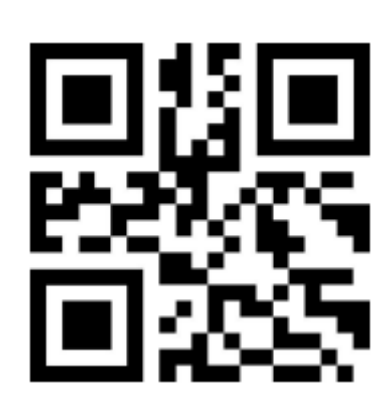

Niska prędkość przesyłania danych

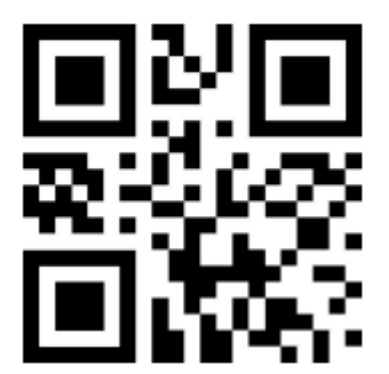

Usuwanie danych

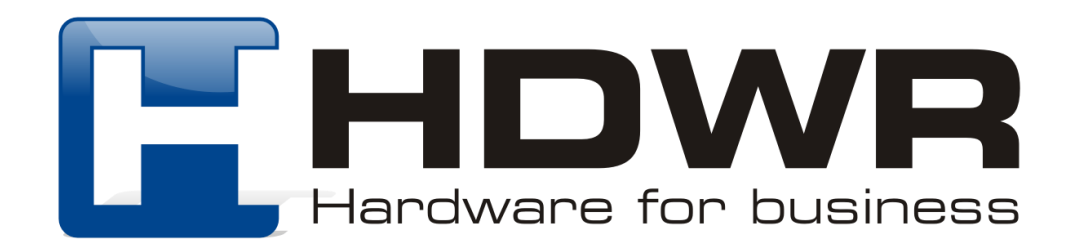

Zakończone sukcesem zapisywanie danych sygnalizuje niebieska dioda oraz dwa sygnały dźwiękowe. Niepowodzenie przesyłania sygnalizuje czerwona dioda i dwa sygnały dźwiękowe. Może to oznaczać, że zabrakło miejsca w pamięci wewnętrznej. W takim przypadku należy zeskanować kod "Przesyłanie danych", celem przesłania zapisanych w pamięci kodów na rządzenie docelowe, a następnie zeskanować kod "Usuwanie danych". Po wykonaniu powyższych czynności, można powrócić do ponownego zapisywania odczytanych kodów w trybie magazynowania.

## Ustawienia zasilania i trybu uśpienia

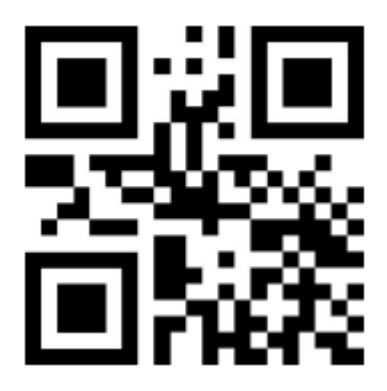

Wyświetlanie poziomu naładowania baterii

Ustawienie czasu automatycznego uśpienia

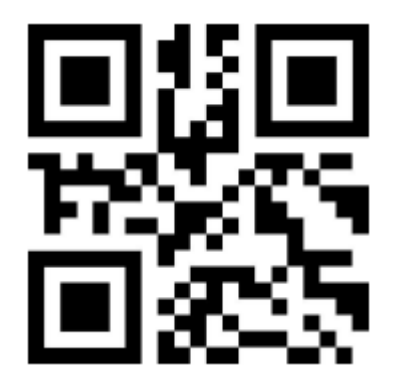

Uśpienie po 50 sekundach Uśpienie po 2 minutach

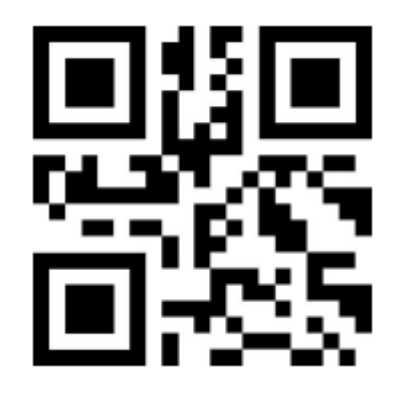

(domyślnie)

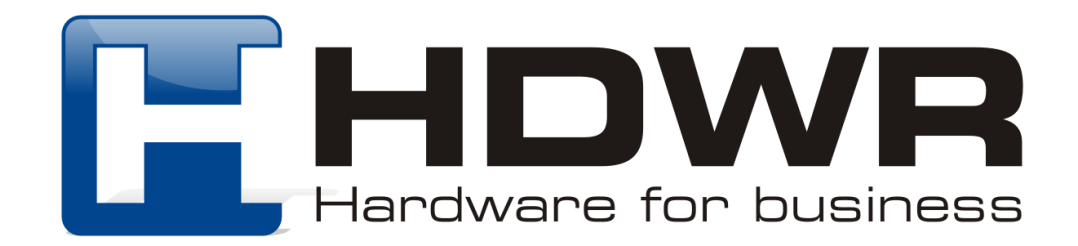

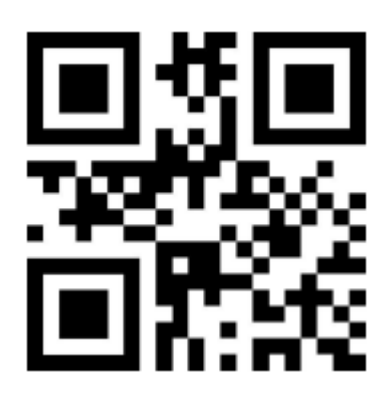

Uśpienie po 5 minutach Uśpienie po 30 minutach

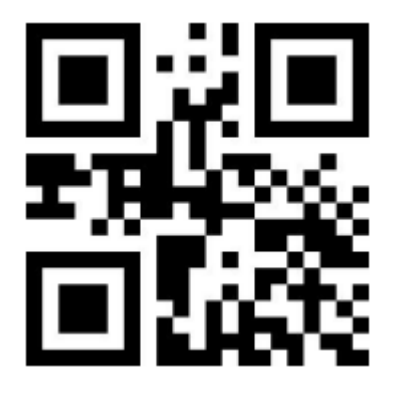

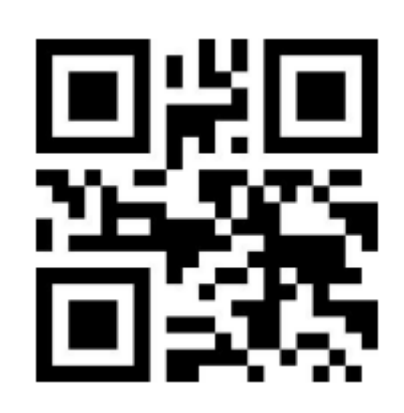

Tryb uśpienia wyłączony Wyłączenie urządzenia

#### Wskaźnik poziomu baterii:

- 1. Sygnał dźwiękowy oraz czerwona dioda migająca trzy razy podczas uruchamiania, informują użytkownika o poziomie naładowania niższym niż 30%. Należy jak najszybciej naładować czytnik.
- 2. Brak sygnału dźwiękowego oraz czerwona dioda migająca trzy razy podczas uruchamiania urządzenia, informują o poziomie naładowania niższym niż 20%. Należy jak najszybciej podłączyć i naładować skaner co najmniej 30 minut przed kolejnym użyciem.
- 3. Gdy skaner nie włącza się po naciśnięciu na przycisk skanowania, oznacza to, że bateria została całkowicie rozładowana i należy jak najszybciej podłączyć i naładować urządzenie.

#### Diody LED podczas ładowania:

- 1. Tryb ładowania: niebieska dioda włączona, czerwona dioda miga
- 2. Ładowanie zakończone: niebieska dioda włączona, czerwona dioda wyłączona
- 3. Ładowanie mikroprądem: niebieskie dioda wyłączona, czerwona dioda miga. Urządzenie znajduje się w fazie ochrony akumulatora i nie należy go wówczas używać, dopóki się nie naładuje).

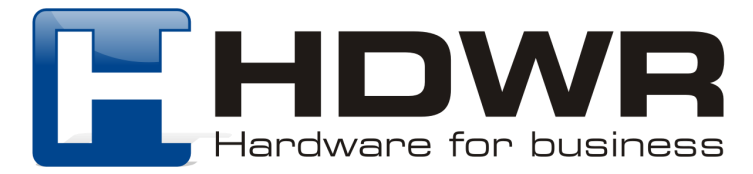

# Ustawienie znaków końcowych (Sufiks)

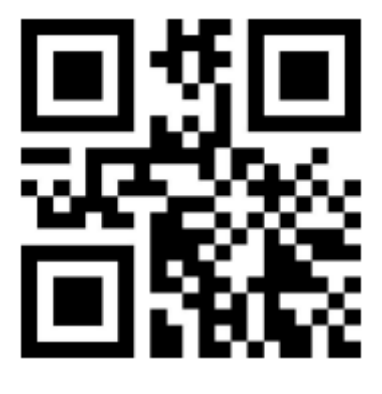

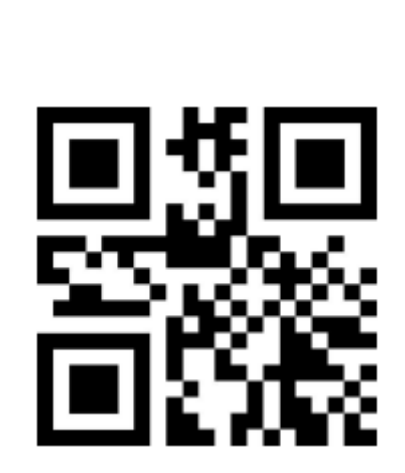

CR CR + LF

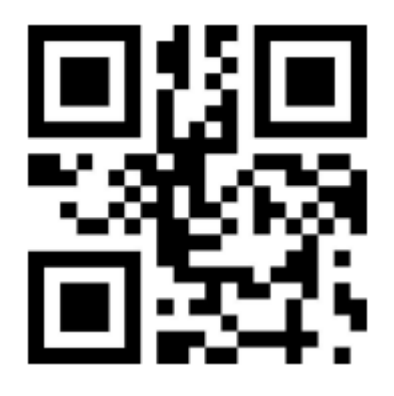

TAB Znaki końcowe wyłączone

Ustawienia interfejsu

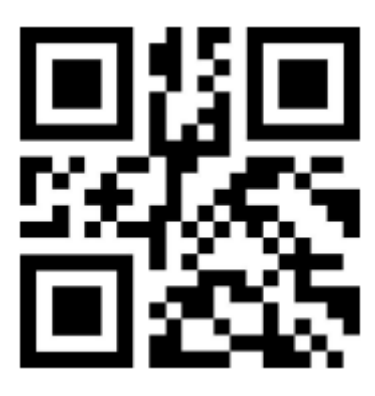

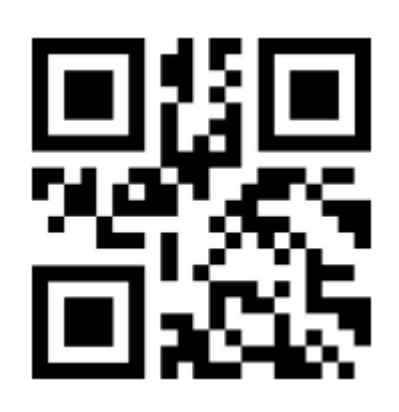

USB HID USB Virtual COM

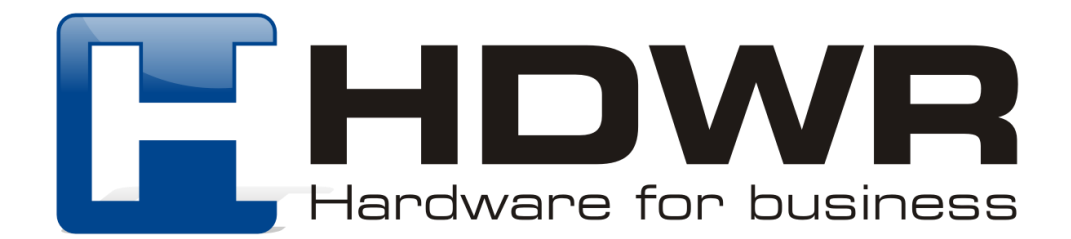

# Ustawienia sygnału dźwiękowego

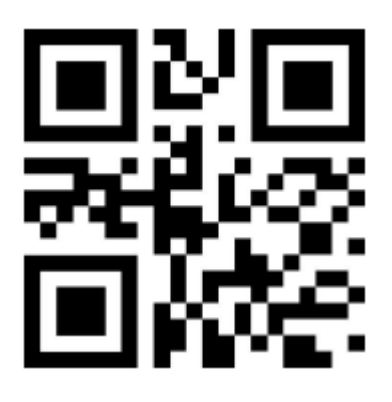

Sygnał dźwiękowy wyłączony

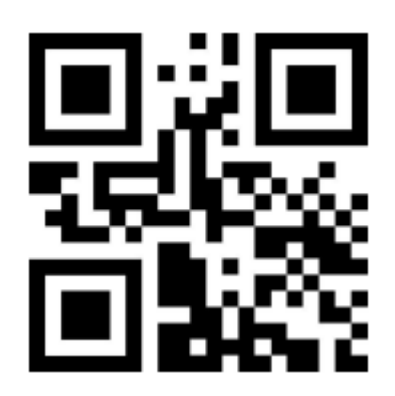

Średnia głośność sygnału dźwiękowego

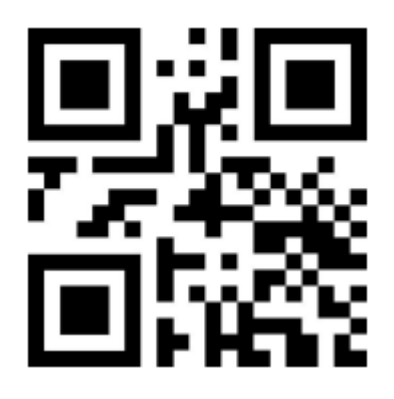

Wysoka głośność sygnału dźwiękowego (domyślnie)

Ustawienia skanowania zduplikowanych kodów kreskowych

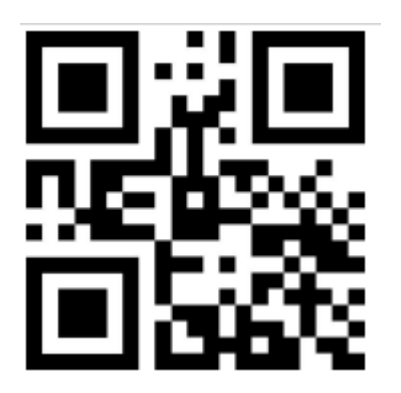

Wykrywanie zduplikowanych kodów włączone

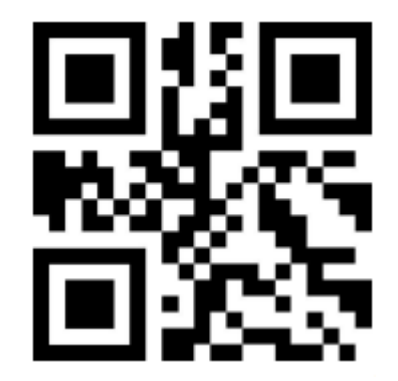

Wykrywanie zduplikowanych kodów wyłączone

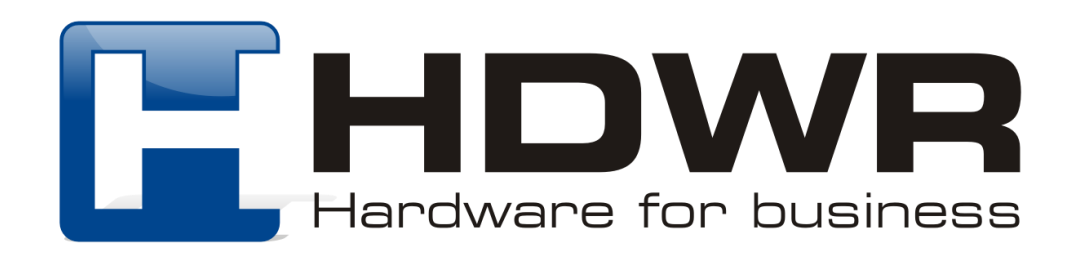

Po zeskanowaniu "Wykrywanie zduplikowanych kodów włączone", czytnik nie zeskanuje ponownie kodu, który został już zeskanowany. Po zeskanowaniu kodu "Wykrywanie zduplikowanych kodów wyłączone", czytnik będzie w dalszym ciągu skanował kody powtarzające się.

Ustawienia języka

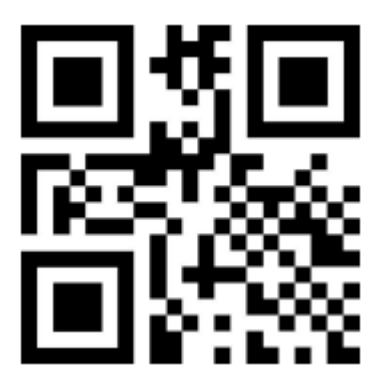

Stany Zjednoczone **Belgia** Belgia

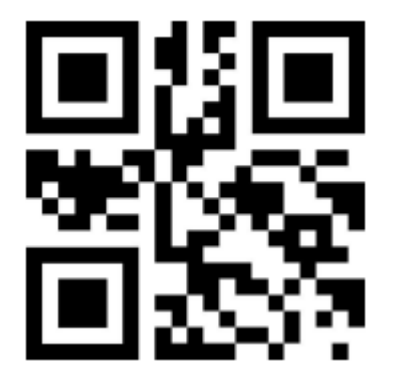

Brazylia **Dania** 

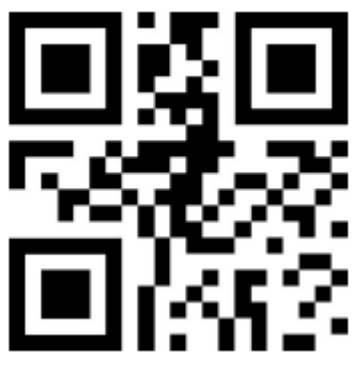

#### Francja **Niemcy** Niemcy

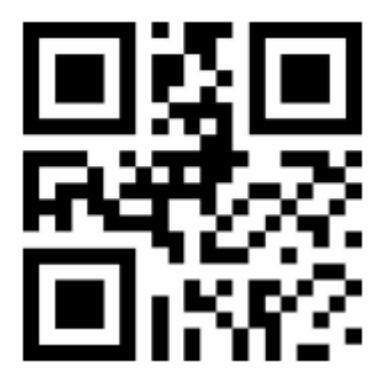

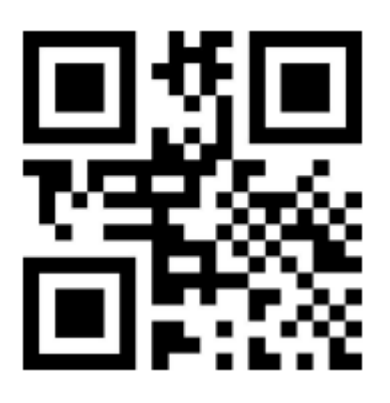

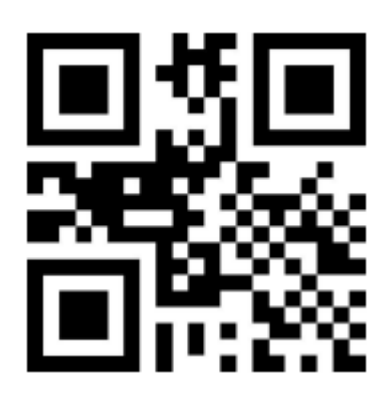

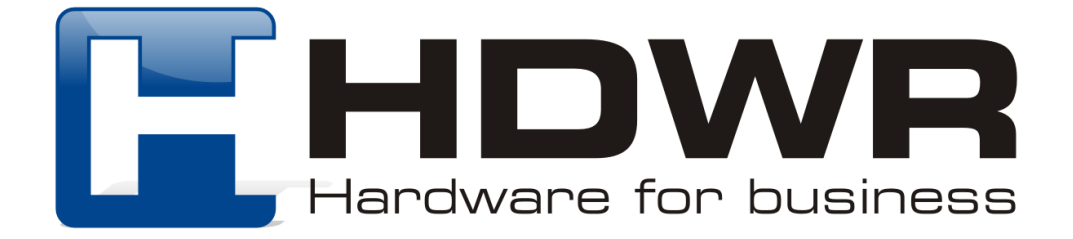

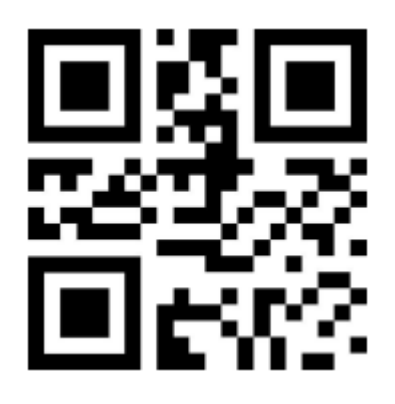

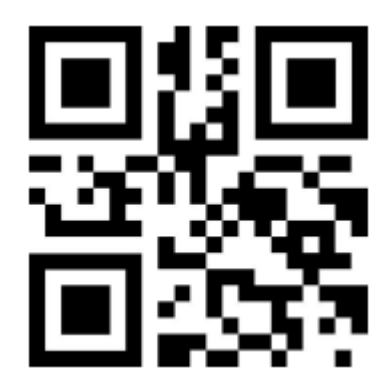

Ameryka Łacińska **Martia Ameryka Łacińska** 

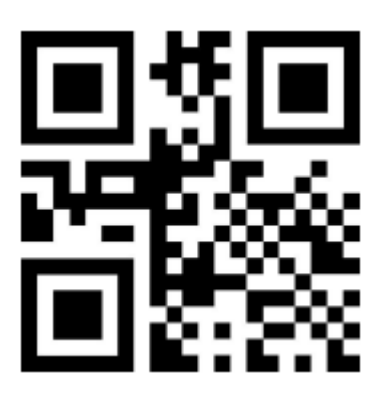

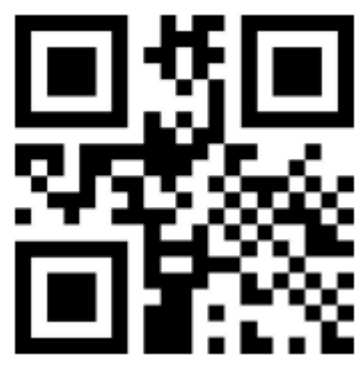

Hiszpania **Szwecja** 

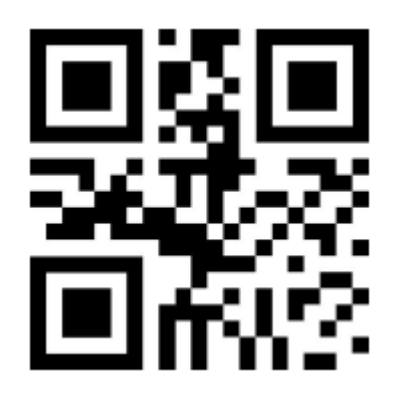

Węgry Włoski

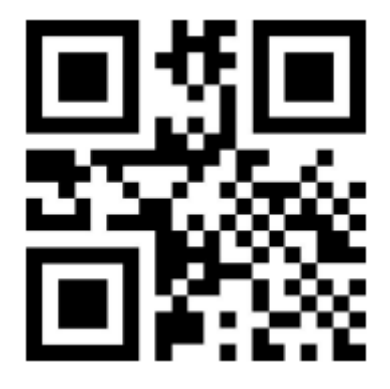

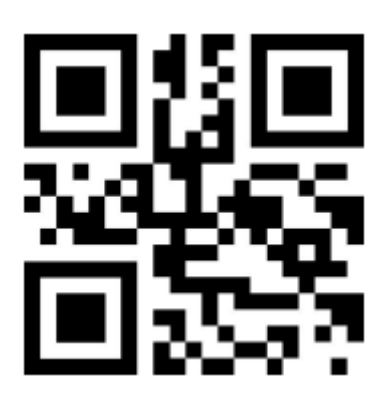

Norwegia **Norwegia** Portugalia

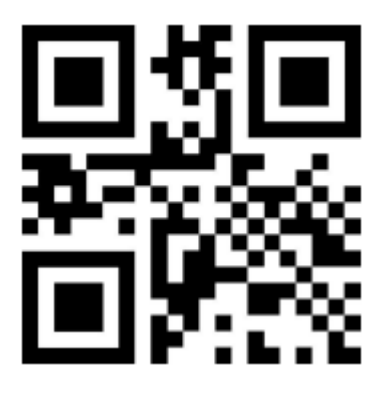

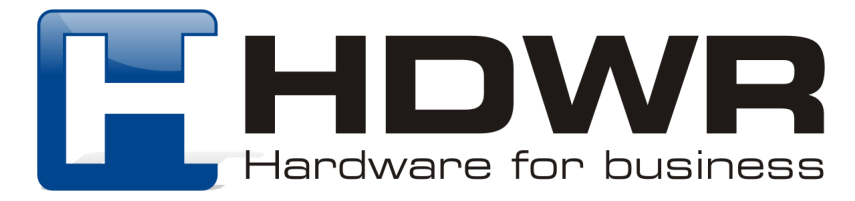

# Tryby skanowania kodów kreskowych

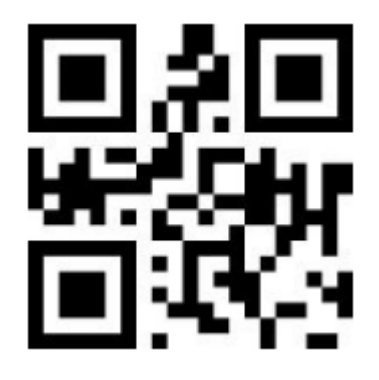

Tryb ręczny **Tryb** ręczny

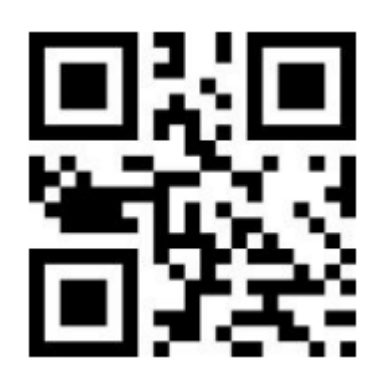

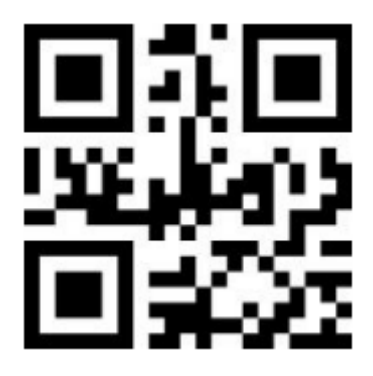

Tryb automatyczny

#### Ustawienie czułości układu skanującego

W trybie automatycznym można ustawić czułość z jaką układ optyki będzie skanował kody kreskowe. Możliwe jest ustawienie czułości w trzech poziomach.

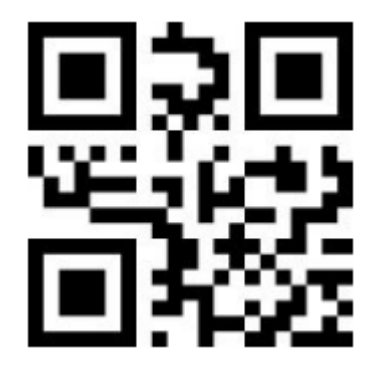

Wysoki poziom czułości vysoki poziom czułości<br>(domyślnie) w średni poziom czułości

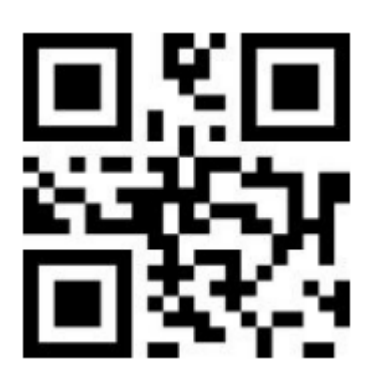

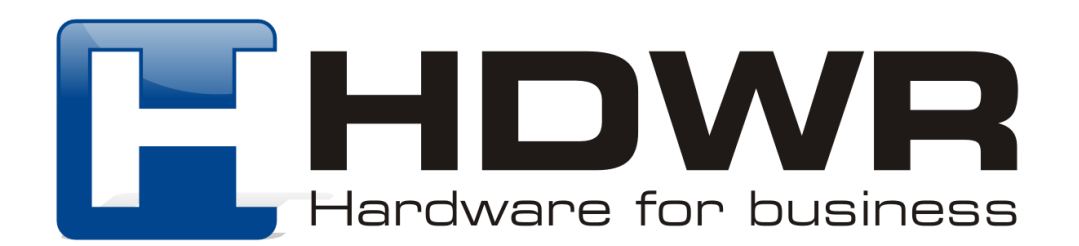

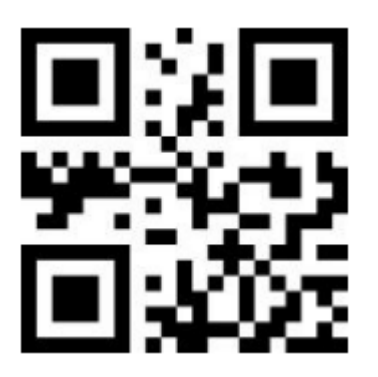

Średni poziom czułości

Ustawienia kodów kreskowych

Skanowanie wszystkich kodów 1D

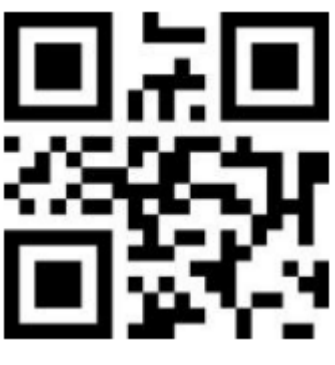

Wyłączone Włączone

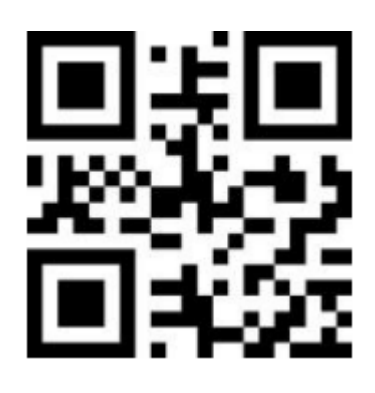

Skanowanie wszystkich kodów 2D

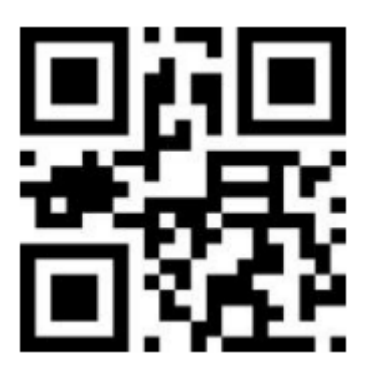

Wyłączone Włączone

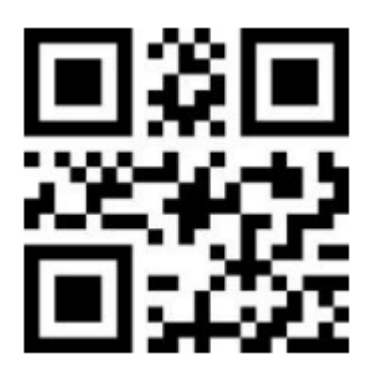

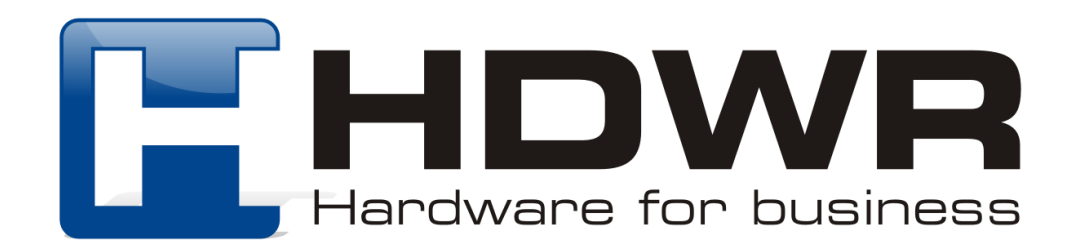

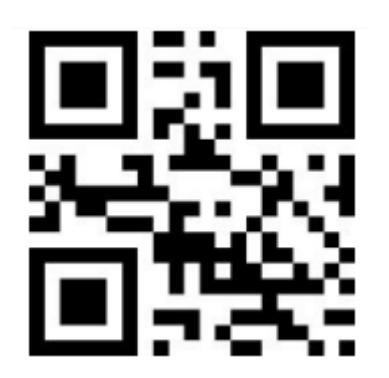

Wyłączone (domyślnie) Wyłączone Włączone

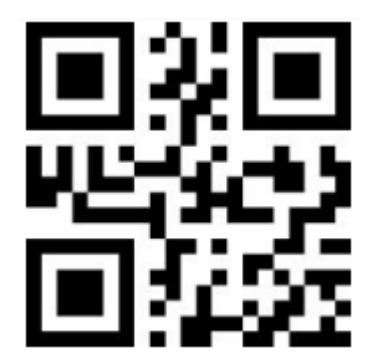

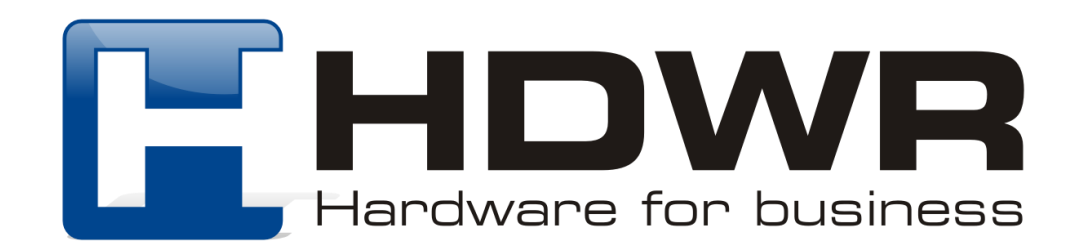